*Medienimpulse ISSN 2307-3187 Jg. 51, Nr. 1, 2013 Lizenz: CC-BY-NC-ND-3.0-AT*

# Flippige Online-PDFs - Webpublikationen mit Umblätter-Effekt durch das MegaZine3-Tool

Klaudia Mattern

# 1. Vorwort

Webdokumente werden in letzter Zeit immer häufiger mit einem Umblätter–Effekt präsentiert. Beliebt ist dies vor allem für Onlineversionen von Printmagazinen, Produktkatalogen und die Postwurfflyer von Super- und Baumärkten. Diese Funktion des Umblätterns wird mit diversen Begriffen Flip Book, Pageflip, … bezeichnet – einige davon sind markenrechtlich geschützt – was es echt schwierig macht, sich googelnder Weise einen raschen Überblick zu solchen Tools zu verschaffen. Wer es dennoch schafft, findet schnell heraus, dass diese Funktion eher im professionellen, hochpreisigen Desktop- und Online-Publishing Bereich angesiedelt ist. Für medienpädagogisch motivierte Projektergebnisse gibt's wenig Optionen[FN1], die die Eigenverantwortung bei der Onlinepublikation und Onlineverbreitung unterstützen. Daher war ich sehr erfreut, als ich mit [MegaZine3](http://www.megazine3.de/home.de.html) (MZ3) ein Tool gefunden hab, dass einerseits als Basisversion für alle NutzerInnen kostenlos ist (nichteinmal registrierungspflichtig), für

medienimpulse, Ig. 51, Nr. 1, 2013 1

Schulen und Unis eine kostenlose EDU–Lizenz ermöglicht (unbegrenzte Seitenanzahl bei Registrierung der Schule) und es MZ3 auch als deutschsprachige Version gibt, weil die Entwicklungsfirma in München zu hause ist.

# 2. So könnt es ausschauen

Im Folgenden werde ich einen Schnellüberblick von der technischen Installation zur ersten Umwandlung eines eigenen einfachen PDF– Dokuments in eine pagefippige Onlinepublikation geben. Zu allererst möchte ich aber medienimpulsive LeserInnen dazu verleiten, unter folgenden Weblinks mal zu schauen, ob das flippende Ergebnis überhaupt interessant für sie ist oder ob mensch sich das Weiterlesen sparen kann, um die gewonnene Zeit anderen medienimpuls–Beiträgen zu widmen.

- • [Präsentationsfolien als Online–Page](http://gesib.at/projekte/medienCOprojekt/doku-barcamp13)flip–Doku anstelle eines langweiligen PDF-Downloads. (Stand: 3/2013)
- • [Webbuch mit Friedensbotschaften von SchülerInnen](http://www.brgg.at/Webbuch_Frieden) des BRGG in Wr. Neustadt (Stand: 3/2013)

*Hinweis:* Beide Onlinebeispiele basieren auf Flash[FN2]. Wer also nichts sieht, bitte das Flash–Plugin im Browser installieren.

Mit dem MegaZine3–Softwaretool kann *jede PDF–Datei* nach einer eher *technischen Installation* und einer *einmaligen Code–anpassenden Konfiguration* in eine *Pageflip–Onlinepublikation* verwandelt werden – und zwar tatsächlich mit nur einem einzigen Doppelklick.

Nebenbei: Diese einmalige Installation und die Anpassung sollten meiner Meinung nach technisch Versierte übernehmen, die anschließende, laufende Benutzung ist dann sehr einfach. Zum Onlinestellen der neuen Webpublikation braucht es einen Webspace und natürlich Zugang mit Veröffentlichungsrechten. Bevor ich aber diese Schritte vorstelle und einige Tipps aus meiner Erfahrung dazu ergänze, möchte ich etwas ausholen und dem Techniktool einen medienpädagogischen Kontext verpassen:

# 3. Exkurs

Wir leben in einer *Web3.0–Medienumgebung* und doch ist diese voller *Web1.0–PDF–Dateien*. Interaktion beschränkt sich auf anklickbare Links. PDF–Inhalte sind vielfach als Bildschirm–lesefeindliche A4–Skripten zum Selbstausdrucken gestaltet. Und doch sind PDFs im digitalen Alltag das für unser Auge, was MP3s fürs kollektive Ohr sind – *der Datei–Standard* zum Speichern, Verbreiten und Erzeugen von digitalen Inhalten. Gerade der Bildungsbereich lebt von PDF–Formaten – als Weiterbildungskataloge, Lehrgangsausschreibungen, Lernunterlagen, Modulskripten, Seminarund Hausarbeiten, …

Das ist gut so – denn Datei-Standards sichern die Verbreitungsmöglichkeiten.

*Doch im Bildungsbereich braucht es auch Aufmerksamkeit*, um Inhalte aus der Masse hervorzuheben – vor allem aber, um Inhalte interessant und/ oder attraktiv zu machen, sodass sie auch tatsächlich gelesen und aufgenommen werden. Und genau da kommt jetzt eine Pagefippende Onlineversion der ursprünglichen PDF–Datei ins Spiel ums Einfangen von Aufmerksamkeit.

# 4. Pädagogisches zum Techniktool

### 4.1) zur Mediengestaltung:

Eine langweilige PDF–Datei wird auch durch den Blättereffekt nicht zur spannenden Onlinelektüre. *LeserInnen–orientierte PDF–Gestaltung* wäre also bereits vor dem technischen Pimp–up einzuplanen und zu berücksichtigen. Ist geplant, das Produkt als Pageflip–Publikation zu präsentieren, ist zu berücksichtigen, das das Ursprungs–Dokument eine Titelseite, eine Rückseite und drinnen lauter Doppelseiten aufweist – ein Dokument sollte daher immer *eine gerade Seitenanzahl* haben – ab 4 Seiten blättert ein PDF bereits!

### 4.2) zum Medienzugang:

Das MZ3–Tool erzeugt *per Doppelklick aus der ursprünglichen PDF–Datei einen Webordner, der alles enthält,* was für ein Online–Pageflipping– Lesevergnügen gebraucht wird. Dieser Ordner muss anschließend auf den (eigenen) Webspace gestellt werden und der Link dahin vielfältig verbreitet werden. Ein *Zugang zu einem Webspeicherplatz ist nötig* – Bildungseinrichtungen haben zwar einen Webspace, der Zugang ist aber recht unterschiedlich organisiert. Die ProduzentInnen können dann die Verbreitung des Links selbst übernehmen.

### 4.3) zur Medienreflexion:

In der eigenen Onlinepublikation ist standardmäßig weiterhin der *Download des UrsprungsPDFs möglich*. Ob dies überhaupt gewünscht ist, lieber eine andere Art der Verteilung des Gesamtprodukts angestrebt wird oder eine weltweite Vervielfältigung gar verhindert werden soll, kann und muss mit den ProduzentInnen bereits bei der Gestaltung besprochen werden.

### 4.4) zur Medienpraxis:

Für eine MegaZine3–Publikation würde ich *Teamarbeit zwischen Medienpädagogik und EDV–Technik und PR-Zuständigen* empfehlen: Medienpädagogische Erstellung eines PDF–Medienprodukts; EDV– unterstützte Erstinstallation und Konfiguration des MZ3–Tools an einem Rechner, individuelle Umwandlung der ProduzentInnen des eigenen PDF– Produkts in eine Online-Version; IT–Zugang zu einem (Schul)Webspace für die Veröffentlichung von Projektergebnissen ist mit der PR–Abteilung klären. Schließlich sollte es die Möglichkeit geben, dass die ProduzentInnen beim Hochladen ihrer Publikationen zumindest dabei sind, um sie anschließend präsentieren, diskutieren, reflektieren, bewerben, … zu können.

# 5. Technikpraxis & Tipps

Von der eigenen PDF–Datei zur Pageflip–Onlinepublikation mit dem MegaZine3–Tool.

[Wichtige Lizenzhinweise](http://www.megazine3.de/mz3_demo.de.html): Das kostenlose Demo–Paket (aktuell: MZ3–Tool3 v.2.1.2.86) darf von allen NutzerInnen (kommerziell und nichtkommerziell) für beliebig viele Publikationen genutzt werden. Der MegaZine3–Hinweis und Link rechts unten dürfen nicht entfernt werden. Publikationen dürfen keine Werbeanzeigen Dritter enthalten.

5.1.) MZ3–Tool–ZIP Demo–Paket auf den eigenen Windows–PC herunterladen.

> [MZ3–Downloadseite:](http://www.megazine3.de/demo_packages.de.html) Derzeit gibt's die automatische Erstellsoftware nur für Windows–Rechner – die fertigen Pageflip–Produkte können sowohl online als auch offline präsentiert werden. Ich werd jetzt aber nur auf die Erstellung einer Onlinepublikation eingehen – auf der MegaZine3– Website gibt's Videotutorials für weitere Umwandlungsarten und Einstellungen.

5.2) MZ3–Tool installieren: Pfad erstellen > Entzippen > EXE ausführen

Deutschsprachige Videotutorials dazu auf [MegaZine3.de](http://video_de.megazine3.de/) und auf [Vimeo.com](http://vimeo.com/megazine3/videos)

Ganz wichtig: Unbedingt den Install–Ordner und den Install–Pfad ohne Sonderzeichen erstellen!

Also z.B. im Laufwerk K:\Testzeug\MZ3demotest\ – dann die heruntergeladene ZIP–Datei entpacken und die entstandene EXE–Datei in den erstellten Hauptordner reinlegen. EXE ausführen und bissi warten. Das Programm "entblättert" sich und erzeugt gleichzeitig aus den beigelegten PDF–Beginners–Handbüchern in DE/EN eine Pageflip– OFFline–Version. Diese liegen nun im Ordner [export\_offline\_fat] zum Starten via exe–Datei und Durchblättern zweisprachig bereit. Die Ursprungs–Handbücher–PDFs sollten jetzt gelöscht werden – weil das Programm immer alle PDF–Dateien im Hauptordner umwandelt sobald es gestartet wird.

5. 3.) MZ3–Tool für die Erstellung von Online–Publikationen konfigurieren.

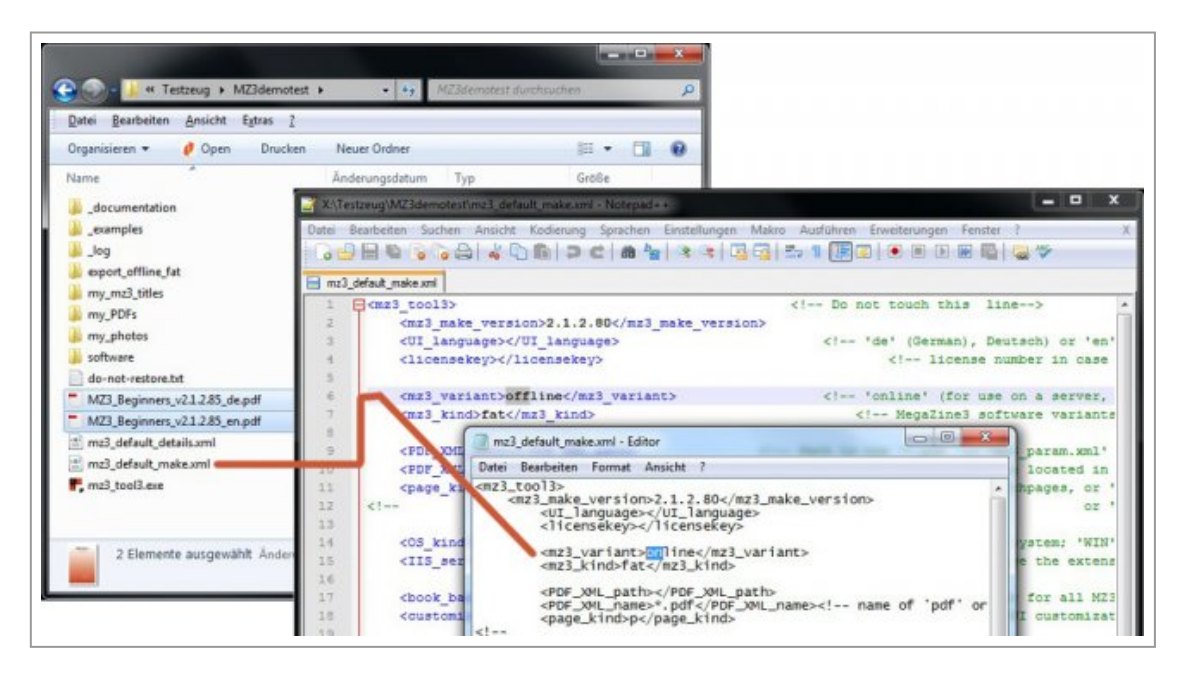

### Abbildung1

Standardmäßig erzeugt das MZ3–Tool *OFFline–*Dokumente (z.B. für die Verteilung via CDrom oder USBsticks), um *ONline–*Publikationen zu erhalten, muss lediglich eine kleine Umstellung in der make.xml–Datei gemacht werden. Dazu wird die Datei mz3\_default\_make.xml mit einem Reinen TEXTeditor geöffnet (bitte kein Office-Programm verwenden sondern z.B. den "Editor" oder noch besser die Freie Software Notepad++ (auch als Portable-Version verfügbar). In der make.xml–Datei einfach oben in der sechsten Zeile das Wort "offline" in "online" ändern (siehe Abbildung1) und die Datei wieder speichern. Damit ist die technische Installation und Konfiguration abgeschlossen. Jetzt zum 1–Klick– Umwandeln einer PDF–Datei in eine Web–Blätterpublikation.

5.4.) Eigenes PDF–Dokument mit 1–Doppelklick in eine Online–Pageflip– Webpublikation umwandeln.

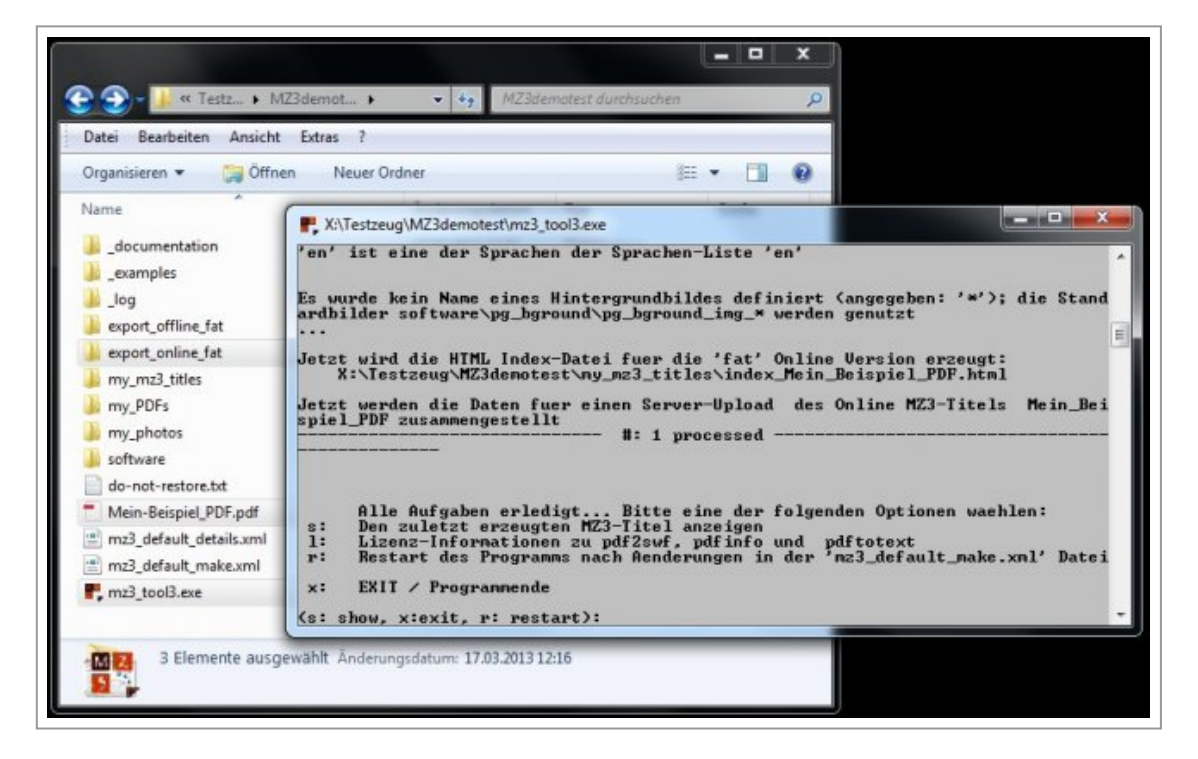

### Abbildung2

Ganz wichtig: Unbedingt einen *webtauglichen PDF–Dateinamen* ohne Sonderzeichen wählen!

Die eigene PDF–Datei in den MZ3–Hauptordner legen – spätestens jetzt den Dateinamen webtauglich umbenennen – und mit *1–Doppelklick* auf die mz3\_tool3.exe startet die Umwandlung (siehe Abbildung2). In einem kleinen Fenster kann man das Tool beim Arbeiten beobachten – zwischendrin fragt es kurz, ob D/E als Sprache verwendet werden soll, macht aber auch selbstständig weiter. Je nach Anzahl der PDF–Seiten dauert es nun ein wenig, am Ende verkündet das Programm: s=show , x=exit, r=restart – das bedeutet, dass die Umwandlung erfolgreich war. *Fertig!*

5.5.) Die eigene Webpublikation mit MegaZine3–Pageflip–Effekt öffnen.

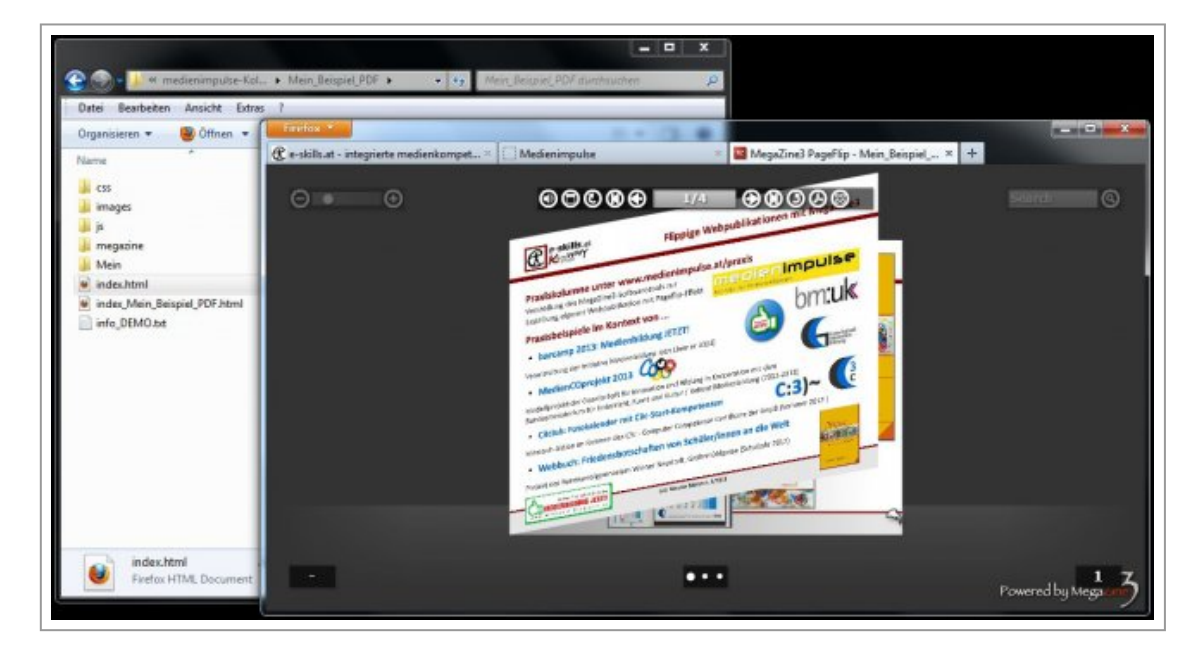

### Abbildung3

Die erstellte Onlineversion ist automatisch im Ordner [export\_ONline\_fat] in einem Unterordner mit dem PDF–Dateinamen abgelegt. Dieser Unterordner enthält die gesamte Onlinepublikation (er sollte unverändert auf den Webspace gestellt werden), die index.html–Datei startet die eigene flippige Webpublikation mit einem Internetbrowser (Flash muss installiert sein). *Traraaaa!* Es kann geblättert werden!

# 6. Weitere Tipps & Hinweise:

- Wenn die Onlineversion fertig ist, kann sie entweder gleich online gestellt werden, oder kann durch Kopieren des ganzen Unterordners mitgenommen werden (z.B. USBstick, …)
- PDF–Dateien am besten einzeln, nacheinander umwandeln lassen und vor jeder neuen Umwandlung die alte PDF–Datei aus dem Hauptordner löschen (denn es werden immer alle vorhandenen PDFs vom Tool bearbeitet).
- Die standardgraue Hintergrundfarbe der Webpublikation kann auch im Nachhinein im Code der index.html angepasst werden. Dazu einen Farbwert als Hex–Wert eintragen in der Zeile: data–mz3–bgcolor='#FF8800 ' Einige [Hex-](http://de.wikipedia.org/wiki/Hexadezimale_Farbdefinition)[Farbwerte zum Ausprobieren](http://de.wikipedia.org/wiki/Hexadezimale_Farbdefinition)

• Sollen alle künftigen Webpublikationen die gleiche Hintergrundfarbe haben (CIkonform sein), kann das – und vieles weitere auch – in der Datei mz3 default details.xml mittels TEXTeditor eingestellt werden.

Was MegaZine3 sonst noch so alles verwandelt, welche Einstellungsoptionen (z.B. Mehrsprachigkeit durch Dateikennzeichnungen) es sonst noch so gibt und was laufend an Neuerungen dazukommt und geplant ist, findet sich auf folgenden Webseiten:

Die Deutschsprachige Megazine–Homepage: [www.megazine3.de/](http://www.megazine3.de/home.de.html) [home.de.html](http://www.megazine3.de/home.de.html)

Die Lizenzbedingungen der Demo–Version: [www.megazine3.de/](http://www.megazine3.de/mz3_demo.de.html) [mz3\\_demo.de.html](http://www.megazine3.de/mz3_demo.de.html)

Das aktuelle Download–ZIP–Paket: [www.megazine3.de/](http://www.megazine3.de/demo_packages.de.html) [demo\\_packages.de.html](http://www.megazine3.de/demo_packages.de.html)

DE–Videotutorials: [http://video\\_de.megazine3.de/](http://video_de.megazine3.de/) und unter [http://](http://vimeo.com/megazine3/videos) [vimeo.com/megazine3/videos](http://vimeo.com/megazine3/videos)

# 7. Abschließendes & Ausblickendes

Abschließend möchte ich noch vier Punkte erwähnen, die ich im Tool– Zusammenhang super, interessant, hilfreich und medienpraktisch finde:

*Super ist*, dass das Tool derzeit (per 3/2013) wirklich für jeden Einsatzbereich bis 30 Seiten kostenlos genutzt werden kann. Es lohnt sich also, sich jetzt das Tool mit seinen aktuellen Lizenzbedingung zu sichern und der Firma VservU GmbH in München einen Dank zu schicken :-)

*Interessant finde ich,* dass der Arbeitskreis für Information (AKI) RP-Eifel, als offizieller Regionalverband der Deutschen Gesellschaft für Informationswissenschaft und Informationspraxis (DGI) künftig regelmäßig Online–Kurse zum MegaZine3–Tool anbieten will. Werner Povoden hat als Hintergrundinfos zu diesem Kurs verschiedene "Lernfördernde Aspekte"[FN3] von *Flippigen Onlinedokumenten* im Gegensatz zu *Scroll–Seiten* und *Weiter–Klick–Content* herausgearbeitet.

Onlinelesen wird wieder eine manuelle Tätigung – inkl. Umblätter– Soundeffekt, der übrigens auch bei meinen Zielgruppen gleich positiv kommentiert wurde.

*Hilfreich ist für mich* bei einer MegaZine3–Publikation, dass man mit einem Überblick zu allen Dokumentseiten schnell in der Webpublikation rumspringen kann und dass auch eine Volltextsuche integriert ist.

*Medienpädagogisch gefällt mir am MZ3–Tool,* dass – wenn es mal installiert und eingerichtet ist – wirklich mit nur 1–Doppelklick ein klassisches PDF– Medienprojektprodukt für die Onlinepublikation mit einem Wow-Cool-Effekt aufgewertet werden kann. Und dass dabei weitere wesentliche Webkompetenzen (Datei– & Ordnernamen, Webspace & FTP–Upload, Impressums– & Lizenzangaben, Verbreitung und/oder Vervielfältigung, …) miteinfließen können.

*Zusammenfassend:* MegaZine3 ist für mich ein *Techniktool für eine aufgewertete Medienprodukt–Präsentation im Internet*. Ich plane es schon ein für Fotostories, Schulzeitungen und Jahresberichte, Dokumentationen von Veranstaltungen, die viele kommentierte Fotos beinhalten … und hab mir zu diesem Zweck bereits eine richtige Lizenz vom MZ3–Tool zugelegt.

In diesem Sinne – ich hoffe mein TechnikToolTipp (TTT) ist inspirierend und hilfreich!

[FN1] Alternativ zum Selbstpublizieren auf der eigenen Webseite ermöglichen Portale wie issuu.com die Veröffentlichung von Blätterpublikationen. Ähnlich wie bei YouTube unterwirft man sich durchs Hochladen Allgemeinen Geschäftsbedingungen und gibt damit einiges an eigenen Gestaltungs– und Verbreitungsverantwortlichkeiten ab.

[FN2] Obsttablets und Obstphones können standardmäßig keine Flashplugins in Systembrowser installieren – Obstbooks aber schon. Da diese Beschränkung auch viele andere Internet–Flashinhalte (z.B. Spiele, Videoplayer, Fotogalerien, etc. und Werbebanner ;-) behindert, wurden von App-Anbieterfirmen eigene Flashbrowser als Download–Apps

entwickelt. MegaZine3 empfiehlt z.B. den flotten und günstigen Puffin-Browser.

[FN3] Die AKI–RP–Eifel Kursinfo mit den lernfördernden Tool-Hinweisen: [http://aki.cspcampus.de/pdf/interaktives\\_eBook.pdf](http://aki.cspcampus.de/pdf/interaktives_eBook.pdf) (Stand: 3/2013)